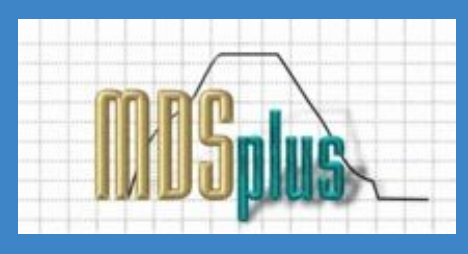

# **Dockerizing MDSplus**

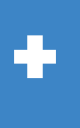

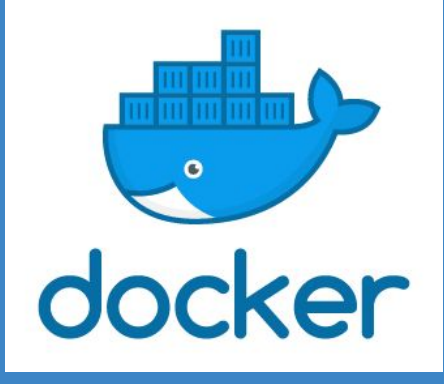

Stephen Lane-Walsh, MDSplus Developer, MIT slw@psfc.mit.edu

This research was funded under DOE cooperative agreement DE-SC0012470.

# **Background Knowledge**

- **1. Background Knowledge**
- 2. MDSplus Containers
- 3. How to Use Them
- 4. Demo
- 5. Benefits / Limitations

#### **MDSplus Infrastructure**

- MDSplus as a set of servers
- Can be difficult to install/configure
- Running on one machine or many
- Configuration dependent on constraints of experiment

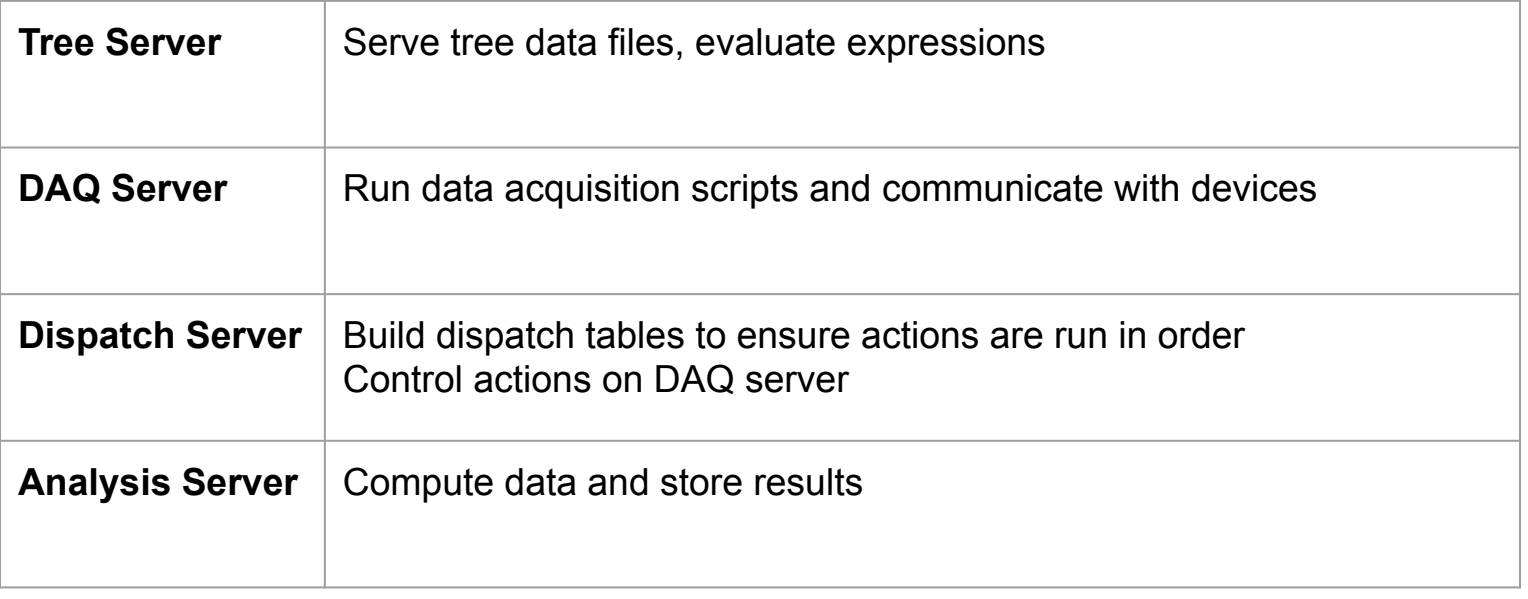

### **Docker**

- Command line tool/service
- Software containers, can be viewed as "Lightweight VMs"
- Virtual network, port forwarding, host filesystem mounts
- Runs on any linux kernel
- Variants exist for Windows/OSX
- Share images on <https://hub.docker.com>

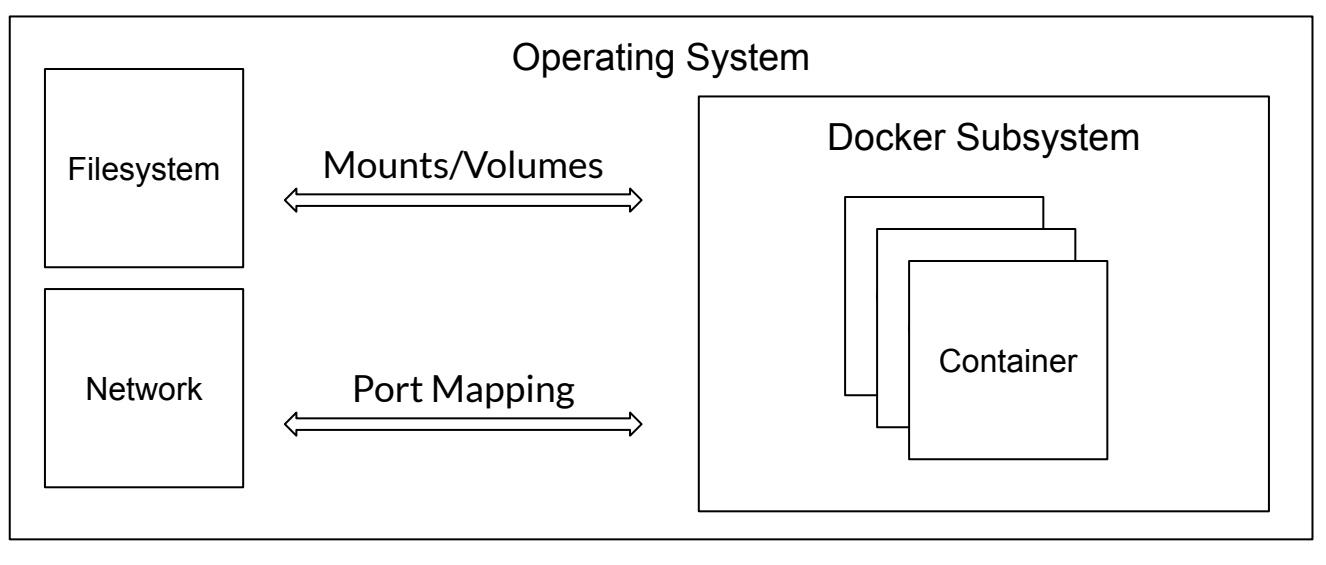

### **Docker Terminology**

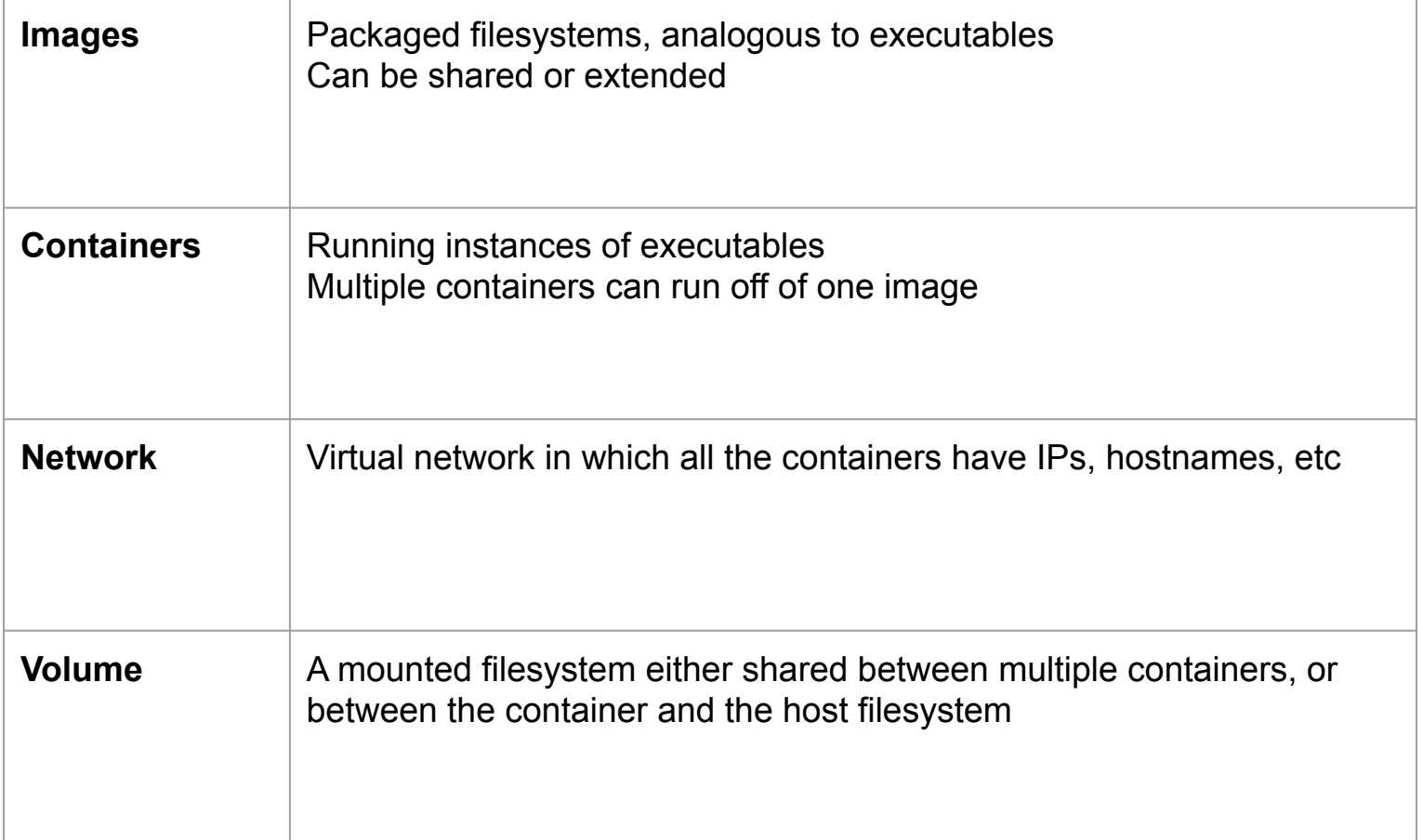

### **Docker Compose**

- Define relationships between containers
- Deploy on a server or your computer
- Infrastructure as Code
- Easy to destroy/recreate
- Self contained
- Can add config for building images
- YAML

```
docker-compose.yml x
       version: "3.3"
       services:
         tree server:
           image: "whobrokethebuild/mdsplus:tree-server"
           environment:
            - "demo path=/trees/~t/"
             - "UID=${UID}"
             - "GID=${GID}"
           volumes:
             .../trees:/trees
 11- ./pydevices:/pydevices
 12<sub>1</sub>- ./scripts:/scripts
 13
           ports:
             - "8000:8000"
         dispatch server:
            image: "whobrokethebuild/mdsplus:mdsip-server"
           env file:
             - trees.env
            \left| \cdot \right| - servers.env
           environment:
            - "MDSIP PORT=8101"
              - "UID=${UID}'
            \vert - "GID=${GID}"
           volumes:
            \vert \cdot \vert./pydevices:/pydevices
            \left| \cdots \right\ranglescripts:/scripts
           ports:
             - "8101:8101"
         dag server:
           image: "whobrokethebuild/mdsplus:mdsip-server"
           env file:
            - trees.env
           \sim - servers.env
           environment:
            - "MDSIP PORT=8102"
             - "UID=${UID}"
           | - "GID=${GID}"
            volumes:
            \left| \cdot \right| . /pydevices:/pydevices
           \vert \cdot \cdot \cdot./scripts:/scripts
           ports:
            - "8102:8102"
         analysis server:
           image: "whobrokethebuild/mdsplus:mdsip-server"
           env file:
             - trees.env
              - servers.env
```
#### **Docker Compose**

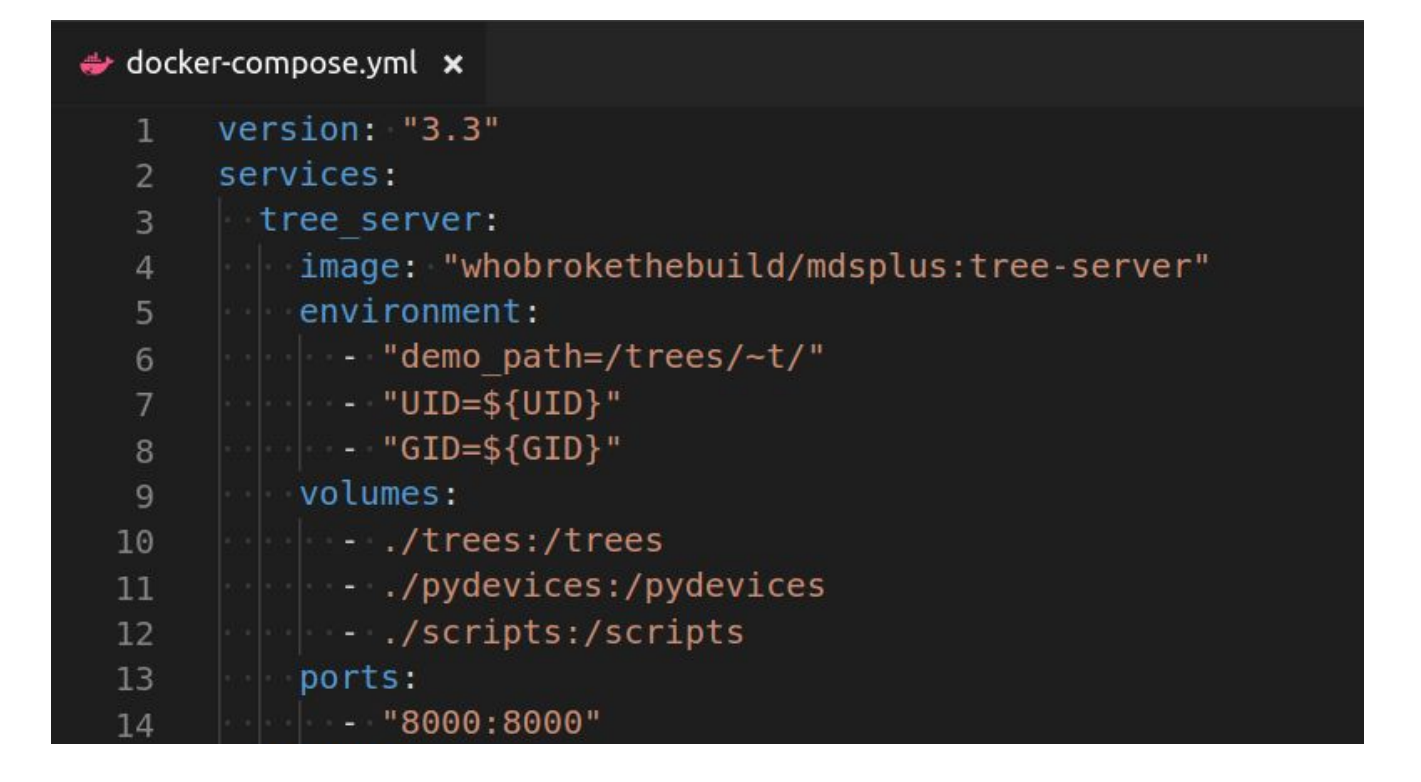

# **MDSplus Containers**

- 1. Background Knowledge
- **2. MDSplus Containers**
- 3. How to Use Them
- 4. Demo
- 5. Benefits / Limitations

#### **MDSplus Images**

- Alpine Linux based image
- Includes most commonly used packages
- Optimized for general use
- Minimal configuration
- Providing channel-defined and version-defined tags

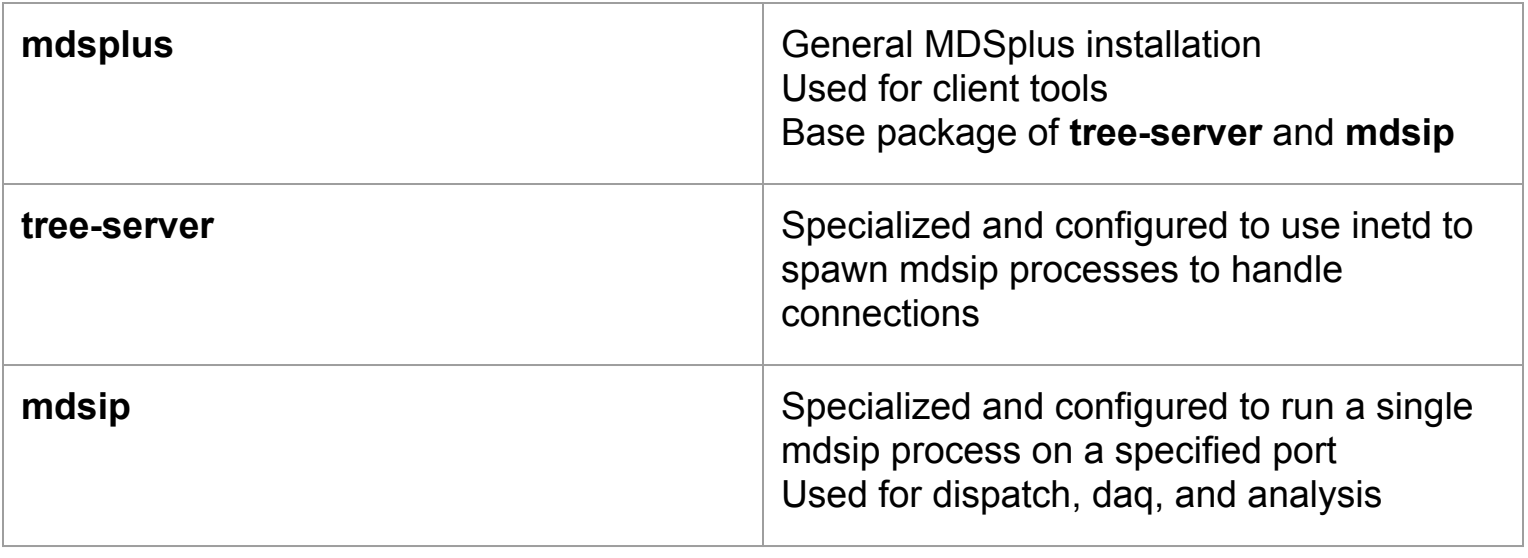

### **Container Configuration**

- Environment variables for tree paths
- MDSIP\_PORT for mdsip based servers
- Standard mounts for common needs

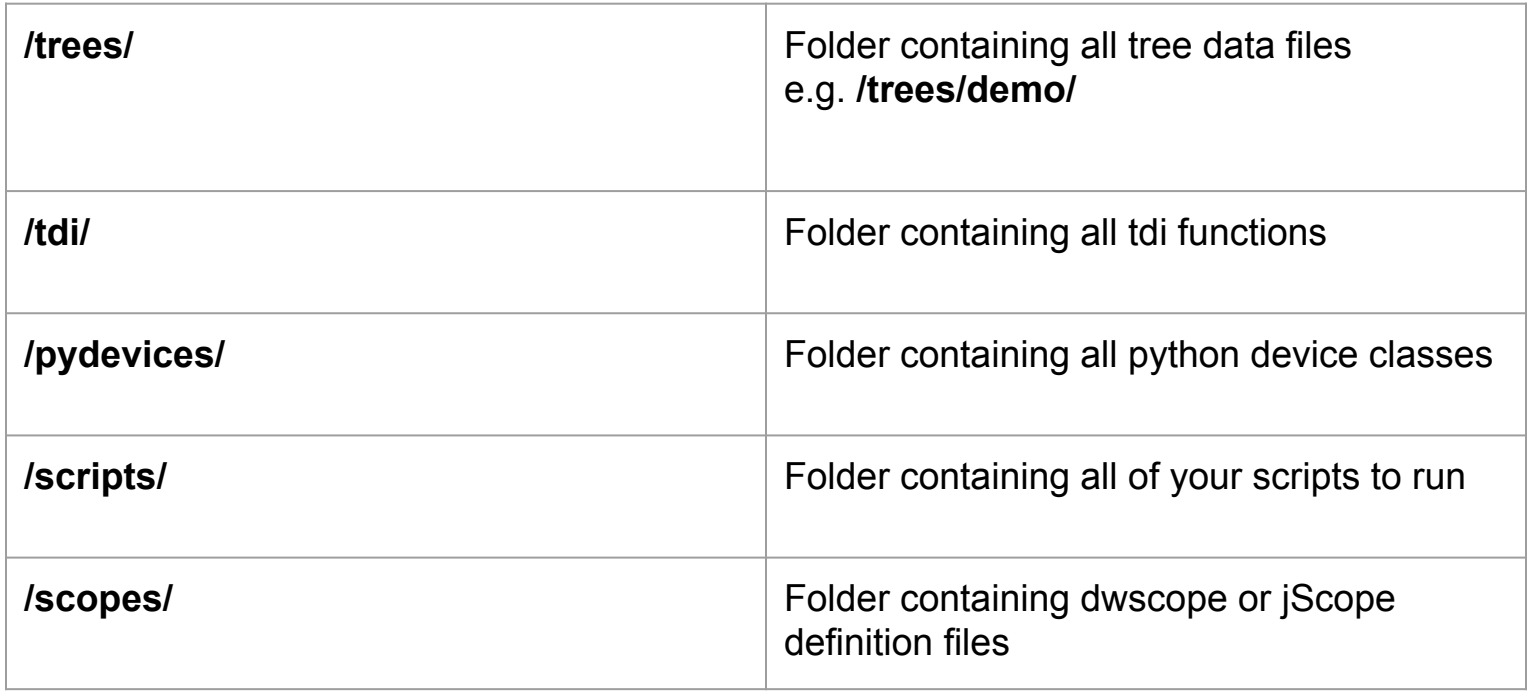

### **Extending the Images**

- Use the MDSplus containers as base images
- Add your config, scripts, etc.
- Install your own software, python packages, etc.

```
FROM whobrokethebuild/mdsplus:alpha
LABEL maintainer="Stephen Lane-Walsh <slw@psfc.mit.edu>"
COPY mymdsplus.conf /etc/mdsplus.conf
COPY entrypoint.sh /entrypoint.sh
ENTRYPOINT ["/entrypoint.sh"]
```
## **How to Use Them**

- 1. Background Knowledge
- 2. MDSplus Containers
- **3. How to Use Them**
- 4. Demo
- 5. Benefits / Limitations

#### **Portable Docker Compose**

- Use my General images or Build with compose
- Create an architecture as a file
- Well defined
- Easy to update and redeploy
- Requires Docker + Docker Compose installed

#### **General Containers + Systemd**

- Use systemd (or any service manager)
- Use docker commands to create and maintain processes
- Requires more effort to install on a system
- **Very robust**
- Easy to update and restart services

#### **Build Your Own Containers**

- Build your own containers
- Either inherit from mine, or write your own
- The most configurable
- Advanced
- Can be used with docker-compose or systemd
	- docker-compose helps with building

#### **Client Tools using the General Containers**

- Use any tool packaged with MDSplus on your system
	- mdstcl, dwscope, jScope, traverser, jTraverser, actmon
- No installation needed
- Can connect to existing infrastructure

- 1. Background Knowledge
- 2. MDSplus Containers
- 3. How to Use Them
- **4. Demo**
- 5. Benefits / Limitations

Available at:

[https://github.com/WhoBrokeTheBuild/DockerizedMDSplus](https://github.com/WhoBrokeTheBuild/DockerizedMDSplus.git)

<https://hub.docker.com/r/whobrokethebuild/mdsplus>

- General Containers + Docker Compose
- Full shot cycle
- Helper script with docker function wrappers
- Come see a live demo at the MDSplus workshop

#### Start Servers

\$ UID=\$(id -u) GID=\$(id -g) docker-compose up -d Creating network "demo default" with the default driver Creating demo\_daq\_server\_1 ... done Creating demo\_dispatch\_server\_1 ... done Creating demo\_analysis\_server\_1 ... done Creating demo\_tree\_server\_1 ... done  $\mathsf{S}$ 

#### Source Helper Script

 $$.$ /setup.sh non-network local connections being added to access control list

#### Create Tree

\$ demo-mdstcl """@/scripts/create\_demo\_tree.tcl"""

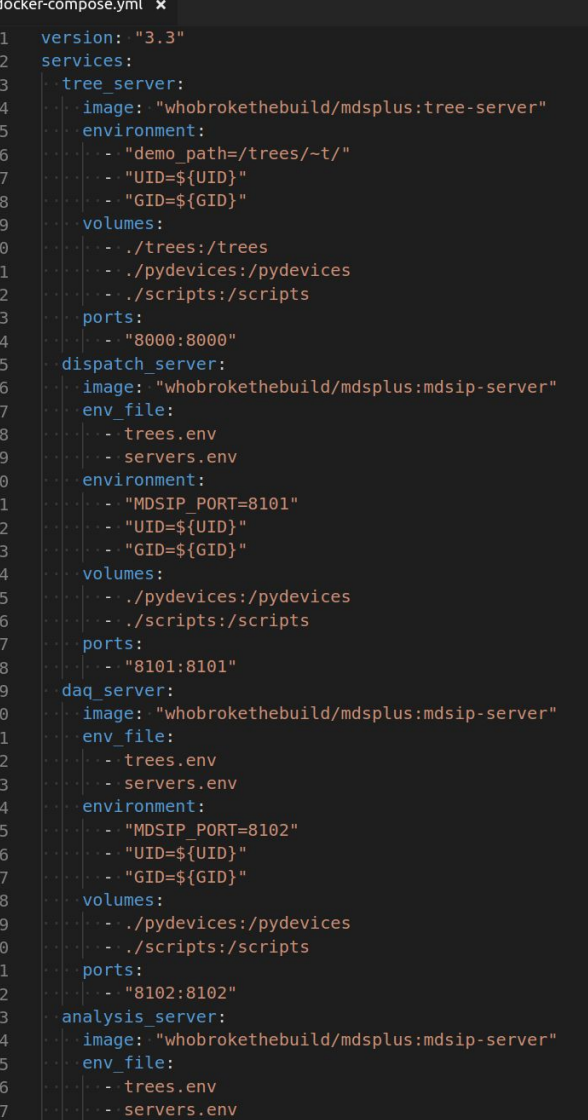

#### Bash or Python prompt

```
$ demo-shell
/ # python
Python 2.7.15 (default, Aug 22 2018, 13:28:29)
[GC 6.3.0] on linux2
Type "help", "copyright", "credits" or "license" for more information.
>>' # exit
```
#### TCL prompt

```
$ demo-mdstcl
TCL> set tree demo
TCL> dir /full *\DEMO::TOP
 :WAVE_1
     Status: on, parent is on, usage device, readonly
     compress on put
     Data inserted: 3-MAY-2019 21:10:01.89 Owner: gid=0(root), uid=0(root)Dtype: DTYPE_CONGLOM    Class: CLASS_R
                                                            Length: 157 bytes
     Model element: 1
     Device Help:
   WaveDevice class for DAQ testing
```
#### Start Traverser

\$ docker run -d --rm -it \$(echo \$DOCKER FLAGS) --env=DISPLAY \ --env=QT X11 NO MITSHM=1 --volume=/tmp/.X11-unix:/tmp/.X11-unix:rw \ whobrokethebuild/mdsplus:latest traverser 28c818f883889a3be6fda9534d28460ffe42da113f59f27ccba770bedbf4e1a7

# Or run the bash function

\$ demo-traverser f2d907f1f888aac22f39ef6a0355386e77afd4a69c70d585d141405ae90e0055

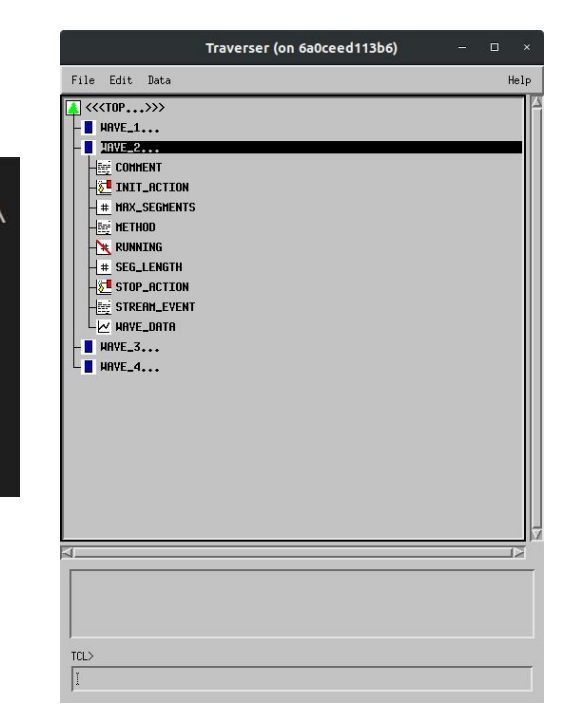

#### Start Action Monitor

\$ demo-actmon -tree demo -monitor event:demo\_actmon e726328b5994a6d06c4bb2de8a3302cedf5451033da42760e47d835bb928c86f  $\sqrt{5}$   $\Box$ 

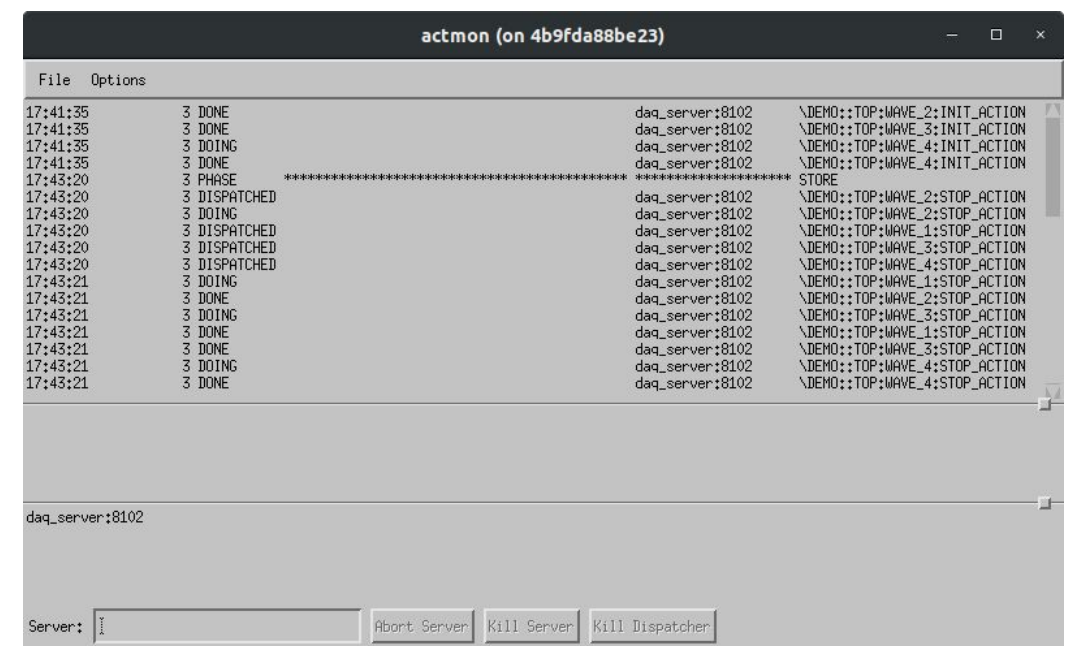

#### Start Scope

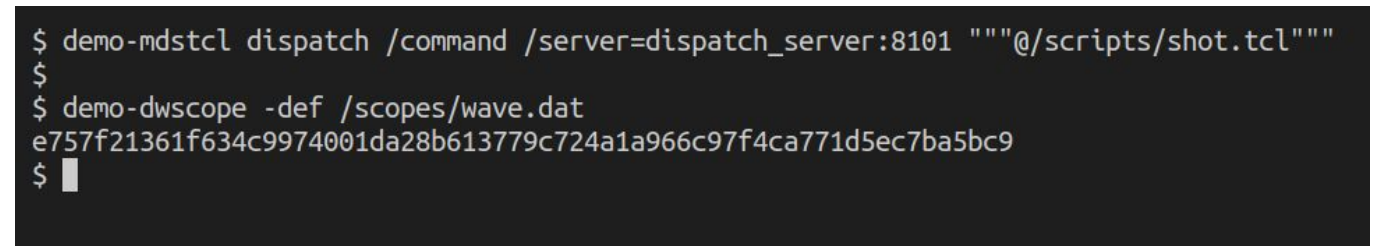

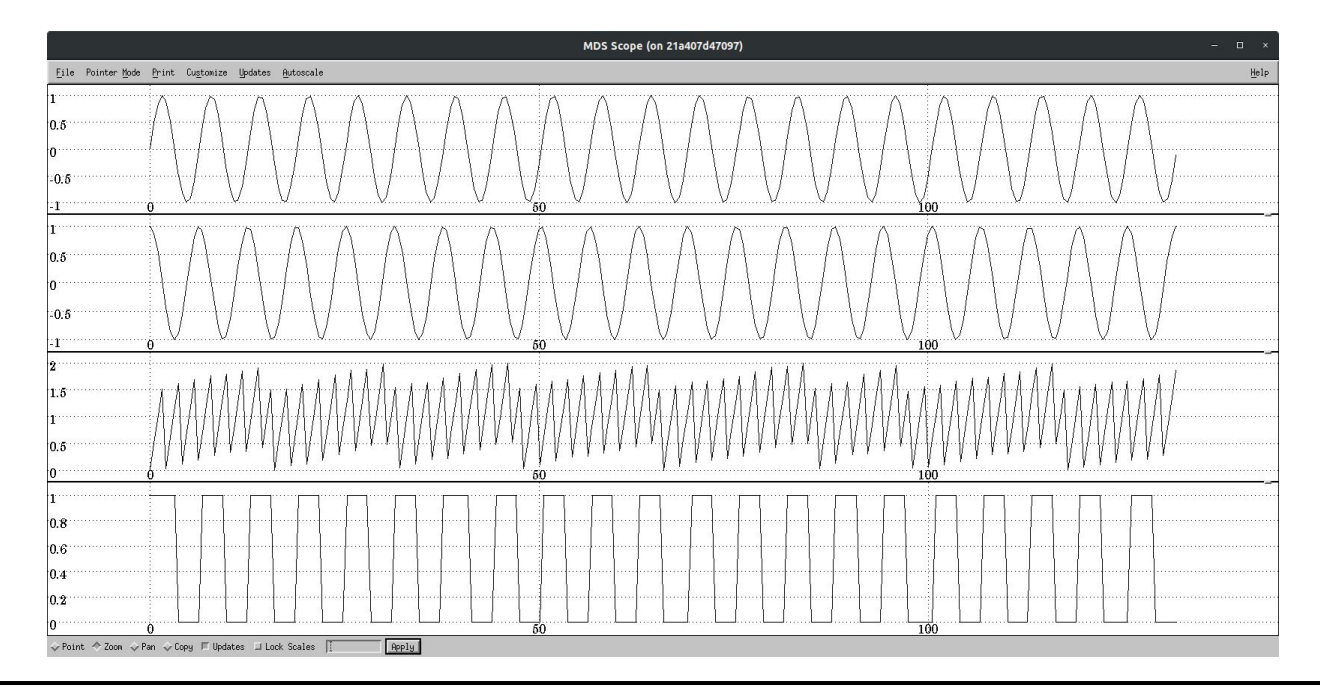

# **Benefits / Limitations**

- 1. Background Knowledge
- 2. MDSplus Containers
- 3. How to Use Them
- 4. Demo
- **5. Benefits / Limitations**

### **Benefits**

- No MDSplus installation
	- Docker installation still needed
- Easy to upgrade
	- Change image tag from 7.63.1 to 7.63.2
- Infrastructure as code
	- Entire MDSplus infrastructure stored in docker-compose.yml or systemd

### **Limitations**

- GUI applications and X-forwarding
	- Linux Only
	- OSX/Windows possible with effort
- UID/GID mapping
	- Docker runs as root
	- UID=\$(id -u) GID=\$(id -g) docker-compose up -d
- Performance
	- Little to no impact on server applications
	- Unknown impact on GUI applications
- Have to specify all tree\_path environment variables
	- Fixed in 7.74.0 with default\_tree\_path

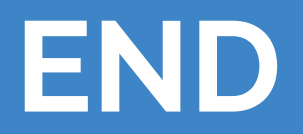